# **INOVASI APLIKASI POINT OF SALES KASIRMU: MEMPERKUAT UMKM DI ERA EKONOMI DIGITAL**

*Rahmat Siswanto<sup>1</sup> , Abid Ramadhan<sup>2</sup> , Ansar<sup>3</sup> , Ade Qamariah<sup>4</sup>* Institusi/Lembaga

1,3Program Studi Rekayasa Perangkat Lunak, Fakultas Komputer Teknik Pertanian dan Keluatan, Universitas Muhammadiyah Palopo

2,4Program Studi Bisnis Digital, Fakultas Ekonomi dan Bisnis, Universitas Muhammadiyah Palopo e-mail: <sup>1</sup>rahmat@umpalopo.ac.id, <sup>2</sup>abid@umpalopo.ac.id, <sup>3</sup>ansar@student.umpalopo.ac.id, 4 adeqamariah@student.umpalopo.ac.id

## **ABSTRAK**

Era digital yang semakin maju, UMKM masih terperangkap dalam pencatatan transaksi kuno dengan risiko kehilangan data yang besar. Tantangan utama bagi UMKM adalah mengintegrasikan cabang bisnis yang berbeda didalam satu platform sehingga mampu memonitoring seluruh aktivitas transaksi toko yang dikelola oleh UMKM. Berdasarkan permasalahan tersebut, peneliti merancang dan membangun sebuah inovasi *Point of Sales (POS)* yang mampu mengakomodir beberapa jenis usaha dalam satu platform*.* Dalam penelitian ini, peneliti menggunakanan metode penelitian pengembangan aplikasi Prototyping Method untuk memastikan bahwa aplikasi sesuai dengan kebutuhan pengguna dan mengurangi risiko kesalahan dalam pengembangan aplikasi yang kompleks. Metode penelitian ini dimulai dari perumusan konsep, desain konsep, pembuatan prototipe kasar, pengujian awal, perbaikan dan iterasi, pembuatan prototipe tingkat lanjut, pengujian lanjutan, dan validasi. Berdasarkan hasil penelitian yang telah dilakukan, dapat disimpulkan bahwa inovasi aplikasi KasirMu telah dapat digunakan untuk mengelola pendataan stok barang, transaksi pembelian dan penjualan sehingga didapatkan data yang akurat dan terdigitalisasi oleh UMKM meskipun memiliki model bisnis yang berbeda-beda.

**Kata Kunci**: *point of sales*, ekonomi digital, umkm, prototipe

#### **1. PENDAHULUAN**

Saat ini, UMKM masih sering terperangkap dalam zaman kuno dengan catatan transaksi berupa kertas biasa, terutama di toko-toko kelontong yang berlimpah. Namun, kita berdiri di ambang revolusi! UMKM membutuhkan pencatatan yang lebih modern, lebih transparan, dan lebih mudah digunakan untuk memantau kesehatan bisnis mereka dan mengambil keputusan strategis. Pencatatan manual dengan buku-buku kertas memiliki risiko besar, mulai dari buku sobek hingga bahaya hilang karena terendam air atau tiba-tiba menghilang entah ke mana.

Untungnya, ada solusi yang menggebrak. Pelaku UMKM kini dapat merasakan manfaat dari aplikasi *Point of Sales (POS)* yang efisien dalam mengelola transaksi toko mereka. Aplikasi POS bukan sekadar aplikasi, tetapi merupakan kunci sukses dalam dunia penjualan, khususnya di bidang ritel. Aplikasi ini membantu para kasir untuk mengelola transaksi dengan lebih lancar dan memastikan bahwa data yang mereka miliki selalu ter-update secara real-time [1]. Aplikasi POS bukan hanya alat bantu bagi para kasir, tetapi juga alat strategis bagi pemilik bisnis. Melalui pengelolaan yang efisien dan transparan, pemilik usaha dapat mendapatkan pemahaman mendalam tentang performa toko mereka. Data *real-time* yang tersedia dari aplikasi POS membantu pemilik usaha untuk melihat tren penjualan, mengidentifikasi produk yang paling laris, dan mengatur stok dengan lebih baik. Hal ini menciptakan peluang untuk mengoptimalkan keuntungan dan pertumbuhan bisnis[2].

Tantangan utama bagi UMKM adalah bagaimana mengintegrasikan semua cabang bisnis yang dimiliki, seperti dalam kasus toko kelontong yang juga menjalankan bisnis pembuatan kue basah atau minuman jus. Inilah tempat di mana aplikasi POS berbasis sistem informasi yang canggih memiliki peran kunci. Dengan integrasi yang baik, pemilik usaha dapat mengelola semua operasi bisnis mereka dalam satu platform. Ini tidak hanya menghemat waktu dan upaya, tetapi juga meningkatkan efisiensi dan profitabilitas secara keseluruhan [3], [4]. Dalam era digital yang semakin maju, artikel ini akan membahas solusi-solusi terbaru yang cocok untuk UMKM dengan banyak cabang bisnis yang berbeda, membantu mereka untuk mendapatkan manfaat penuh dari inovasi ini dalam era digital yang semakin berkembang [5]. Oleh karena itu peneliti membangun sebuah inovasi aplikasi POS yang dapat digunakan oleh UMKM terutama yang memiliki beberapa usaha yang berbeda-beda.

# **2. TINJAUAN PUSTAKA**

Pada langkah pengembangan aplikasi ini, kami merujuk pada sejumlah artikel jurnal yang relevan dalam konteks pencatatan transaksi UMKM menggunakan aplikasi POS serta integrasi beragam operasi bisnis dalam satu platform. Salah satunya adalah penelitian oleh Putu Dika Arta Wiguna, dkk. (2018) yang mengembangkan aplikasi POS dengan teknologi React Native, memberikan panduan berharga untuk pengembangan aplikasi POS yang mendukung UMKM [6].

Artikel lainnya oleh Yuggo Afrianto (2020) membahas aplikasi POS untuk industri *counter cellular*, memberikan wawasan penting tentang integrasi transaksi dan pengelolaan data yang efisien bagi UMKM dengan berbagai cabang bisnis [7]. Irma Amelia Dewi, dkk. (2021) juga memberikan kontribusi penting dengan penelitiannya tentang pengembangan aplikasi POS menggunakan pendekatan metodologi Agile [8], yang dapat diadopsi untuk mengembangkan aplikasi POS yang lebih efisien dalam berbagai konteks bisnis. Artikel-artikel ini menjadi rujukan utama dalam merancang dan mengembangkan aplikasi POS yang sesuai dengan kebutuhan UMKM, terutama dalam mengatasi tantangan integrasi operasi bisnis yang beragam, dan memberikan pandangan yang berharga terkait teknologi dan pendekatan untuk mendukung UMKM dalam mengadopsi inovasi dalam era digital yang terus berkembang [9].

# *2.1 Point of Sales*

POS, singkatan dari *Point of Sales* adalah jantung dari semua aktivitas penjualan, sebuah sistem yang memudahkan setiap transaksi [1]. Penggunaan aplikasi Point of Sale (POS) sangat penting dalam dunia bisnis modern, di mana ia berperan sebagai pusat pengelolaan transaksi dan operasional. Dalam toko-toko ritel, aplikasi POS membantu mengelola inventaris, menghitung harga belanjaan pelanggan, dan memproses pembayaran dengan akurat, meningkatkan efisiensi operasional dan meminimalkan kesalahan manusiawi. Di sektor restoran dan kafe, aplikasi POS memungkinkan pemesanan makanan, mengirimkan pesanan ke dapur atau bar, menghitung total pesanan, dan bahkan mempermudah pembayaran pelanggan [10].

Selain itu, aplikasi POS juga memberikan data penting tentang tren penjualan dan inventaris, memungkinkan pemilik bisnis untuk mengambil keputusan yang lebih cerdas. Dengan demikian, penggunaan aplikasi POS tidak hanya meningkatkan pengalaman pelanggan tetapi juga membantu pemilik bisnis dalam mengoptimalkan operasi mereka dan meningkatkan profitabilitas [11]. Konsep POS ini memiliki dua elemen utama: perangkat keras (*hardware*) dan perangkat lunak (*software*). Perangkat lunak POS menjadi inti dari sistem ini, mengatur dan membimbing seluruh proses penjualan dengan presisi. Di sisi lain, perangkat keras POS berperan penting dalam mendukung perangkat lunak, membantu dalam pembayaran, dan mencetak struk belanja untuk pelanggan.

### *2.2 Framework Laravel*

Laravel adalah sebuah framework pengembangan web yang dibangun dengan menggunakan bahasa pemrograman PHP. Framework ini dirancang untuk memudahkan pengembangan aplikasi web dengan menyediakan struktur dan alat-alat yang kuat. Beberapa fitur kunci dari Laravel termasuk sistem routing yang fleksibel, ORM (*Object-Relational Mapping*) *Eloquent*, manajemen sesi, sistem templating Blade, dan banyak lagi. Laravel juga dikenal dengan dukungannya terhadap konsep "MVC" (*Model-View-Controller*), yang membantu memisahkan logika bisnis, tampilan, dan interaksi pengguna dalam pengembangan aplikasi web. Framework ini memiliki komunitas yang besar dan aktif, serta dokumentasi yang lengkap, menjadikannya salah satu pilihan utama dalam pengembangan aplikasi web PHP modern [12].

# *2.3 Basis Data MySQL*

MySQL adalah sistem manajemen basis data (DBMS) yang populer dan *open-source*. Ini digunakan untuk menyimpan, mengelola, dan mengakses data dalam berbagai jenis aplikasi, termasuk aplikasi web dan bisnis. MySQL menggunakan bahasa SQL (*Structured Query Language*) untuk mengelola data, seperti mengambil, menyisipkan, memperbarui, dan menghapus data dalam tabel. Basis data MySQL mendukung banyak jenis data, indeks, dan relasi antar tabel [13]. Ini juga memiliki fitur keamanan, manajemen pengguna, dan dukungan untuk transaksi. MySQL digunakan secara luas dalam pengembangan perangkat lunak karena kecepatan dan keandalan dalam mengelola data, serta ketersediaannya sebagai perangkat lunak *open-source*.

## **3. METODE PENELITIAN**

Metode penelitian prototipe adalah pendekatan yang digunakan dalam pengembangan aplikasi untuk merancang, menguji, dan memvalidasi desain dan fitur sebelum mengembangkan produk akhir secara lengkap. Ini membantu pengembang dan desainer untuk memahami kebutuhan pengguna, mengidentifikasi masalah potensial, dan membuat perbaikan sebelum melanjutkan ke tahap pengembangan yang lebih lanjut [14]. Menurut Pressman, penerapan metode prototipe dimulai dari mendengarkan kebutuhan pengguna, membangun *mock-up* hingga pengguna melakukan pengetesan *mock-up* [15]. Berikut adalah langkah-langkah rinci dalam metode penelitian prototipe:

# 1. Perumusan Konsep

Pertama, langkah awal adalah merumuskan konsep aplikasi. Ini melibatkan identifikasi kebutuhan pengguna dan tujuan aplikasi yang ingin dicapai. Dalam tahap ini, tim pengembang harus memahami dengan baik masalah yang ingin dipecahkan oleh aplikasi yang akan dikembangkan.

# 2. Desain Konsep

Setelah konsep didefinisikan, tahap selanjutnya adalah merancang konsep aplikasi. Ini mencakup pembuatan desain konsep atau sketsa awal aplikasi. Dalam proses ini, alur kerja (*workflow*) utama dan fitur kunci yang diperlukan juga harus diidentifikasi.

# 3. Pembuatan Prototipe Kasar (*Low-Fidelity*)

Prototipe kasar pertama kali dibuat sebagai versi awal. Prototipe ini dapat menggunakan alat sederhana seperti kertas, karton, atau perangkat lunak desain grafis. Prototipe kasar ini mungkin berupa sketsa tampilan antarmuka pengguna (*User Interface*) atau aliran kerja dasar.

# 4. Pengujian Awal

Prototipe kasar ini kemudian diuji oleh beberapa pengguna. Dalam tahap ini, pengujian awal dilakukan untuk memahami bagaimana pengguna berinteraksi dengan prototipe. Pengembang juga mencatat masukan dan perhatian dari pengguna terhadap desain dan fitur yang telah dirancang.

# 5. Perbaikan dan Iterasi

Berdasarkan umpan balik yang diterima dari pengujian awal, perbaikan dilakukan pada desain prototipe. Ini mencakup perubahan yang diperlukan dan penambahan fitur sesuai dengan masukan dari pengguna. Proses ini berlanjut dalam beberapa iterasi hingga prototipe mencapai tingkat yang memadai.

# 6. Pembuatan Prototipe Tingkat Lanjut (*High-Fidelity*)

Setelah beberapa iterasi, prototipe berkembang menjadi versi yang lebih canggih dan mendekati tampilan serta fungsionalitas yang sebenarnya. Dalam tahap ini, perangkat lunak desain *User Interface/User Experience (UI/UX)* digunakan untuk membuat prototipe tingkat lanjut.

#### 7. Pengujian Lanjutan

Prototipe tingkat lanjut ini diujikan kembali oleh pengguna. Pengembang mengamati apakah perubahan dan perbaikan yang telah dilakukan mengatasi masalah yang diidentifikasi sebelumnya dan memenuhi kebutuhan pengguna dengan lebih baik.

#### 8. Validasi dan Persetujuan

Setelah prototipe dianggap cukup matang dan sesuai dengan kebutuhan pengguna, tahap terakhir adalah mendapatkan persetujuan dari pemangku kepentingan untuk melanjutkan ke tahap pengembangan berikutnya. Dengan persetujuan ini, pengembangan aplikasi berlanjut ke tahap implementasi yang lebih luas.

Dengan mengikuti langkah-langkah ini, metode penelitian prototipe membantu memastikan bahwa aplikasi yang dikembangkan sesuai dengan kebutuhan pengguna dan mengurangi risiko kesalahan dalam pengembangan aplikasi yang lebih kompleks. Hal ini juga memfasilitasi komunikasi yang lebih baik antara tim pengembang, pemangku kepentingan, dan pengguna akhir, yang penting untuk mencapai keberhasilan dalam pengembangan aplikasi.

#### *3.1 Perancangan Aplikasi*

Model pengembangan aplikasi dengan metode prototyping ini dimulai dari pengumpulan data dan informasi, desain aplikasi, pembuatan aplikasi/prototipe, pengujian dan produksi seperti yang digambarkan pada Gambar 3.

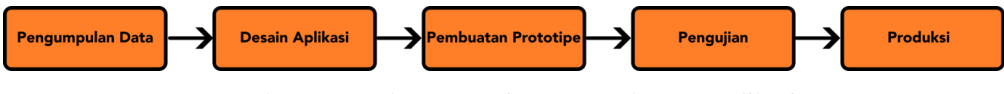

Gambar 1 Metode Prototyping pengembangan aplikasi

Desain aplikasi dibentuk berdasarkan data dan informasi yang telah dikumpulkan oleh peneliti pada tahap pengumpulan data. Data dan informasi yang telah diperoleh sebelumnya juga menjadi dasar dalam merancang proses bisnis aplikasi. Secara keseluruhan, *flowchart* proses bisnis aplikasi POS dapat ditemukan dalam Gambar 2.

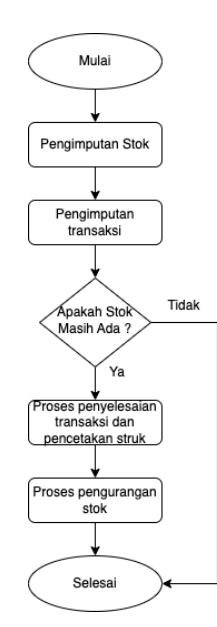

Gambar 2 *Flowchart* proses bisnis aplikasi POS

# *3.2 Rancangan Diagram Use Case*

Aplikasi KasirMu memiliki dua jenis otorisasi yaitu Kasir dan Admin. Rancangan UML aplikasi Kasirmu dapat dilihat pada Gambar 3.

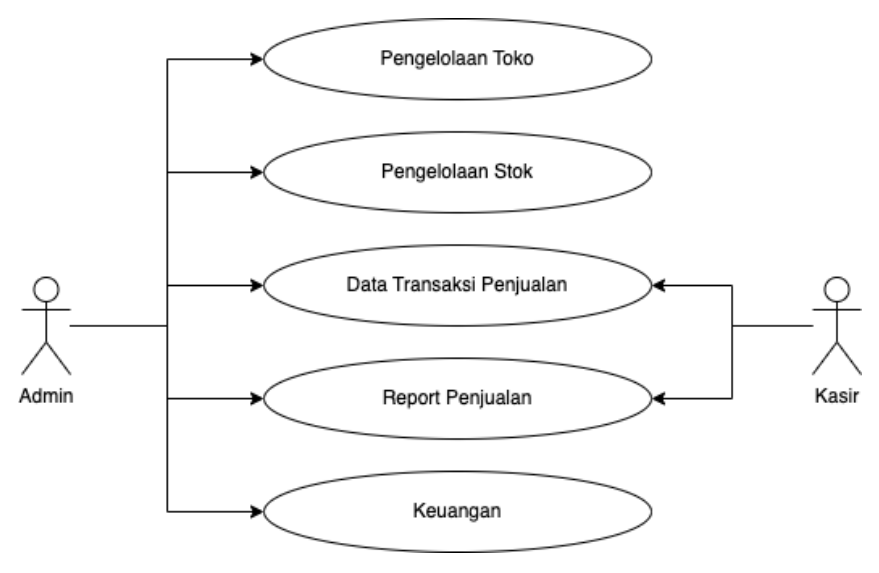

Gambar 3 Use Case Diagram

*3.3 Activity Diagram*

Secara garis besar, aplikasi KasirMu berfokus pada pengelolaan stok dan pencatatan transaksi pen jualan sehingga activity diagram aplikasi KasirMu dapat dituangkan seperti pada Gambar 4.

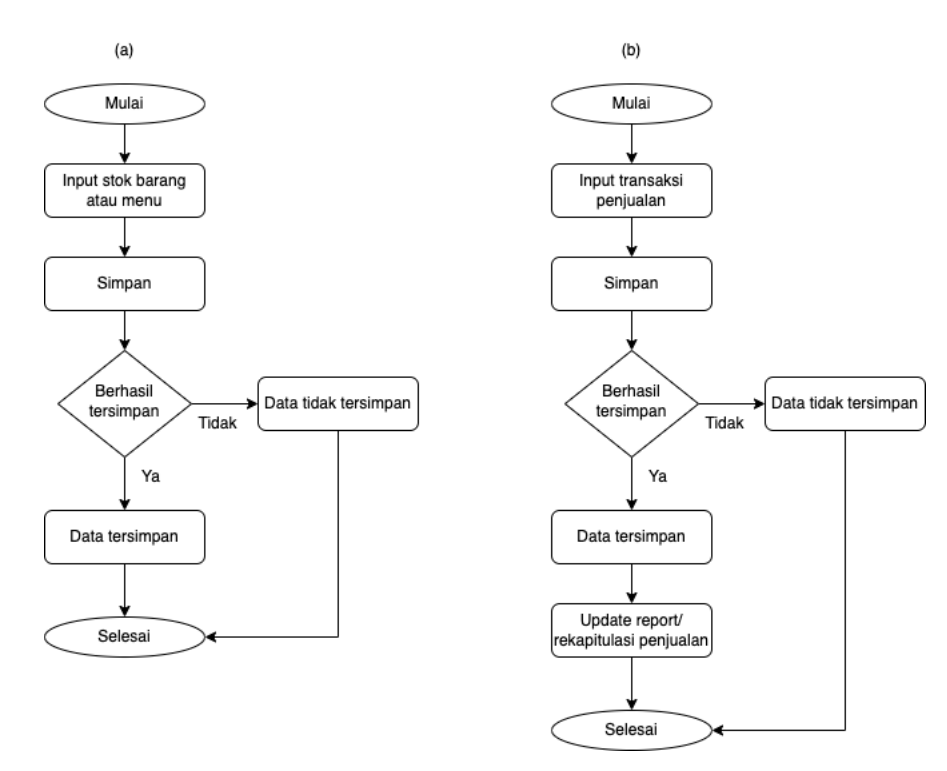

Gambar 4 (a) Activity diagram pengimputan stok; (b) Activity diagram pengimputan transaksi penjualan

#### *3.4 Perancangan Sistem Basis Data*

Seperti yang telah dijelaskan sebelumnya, aplikasi KasirMu yang dikembangkan menggunakan basis data MySQL. Hasil dari perancangan sistem basis data MySQL dapat terlihat pada Gambar 5.

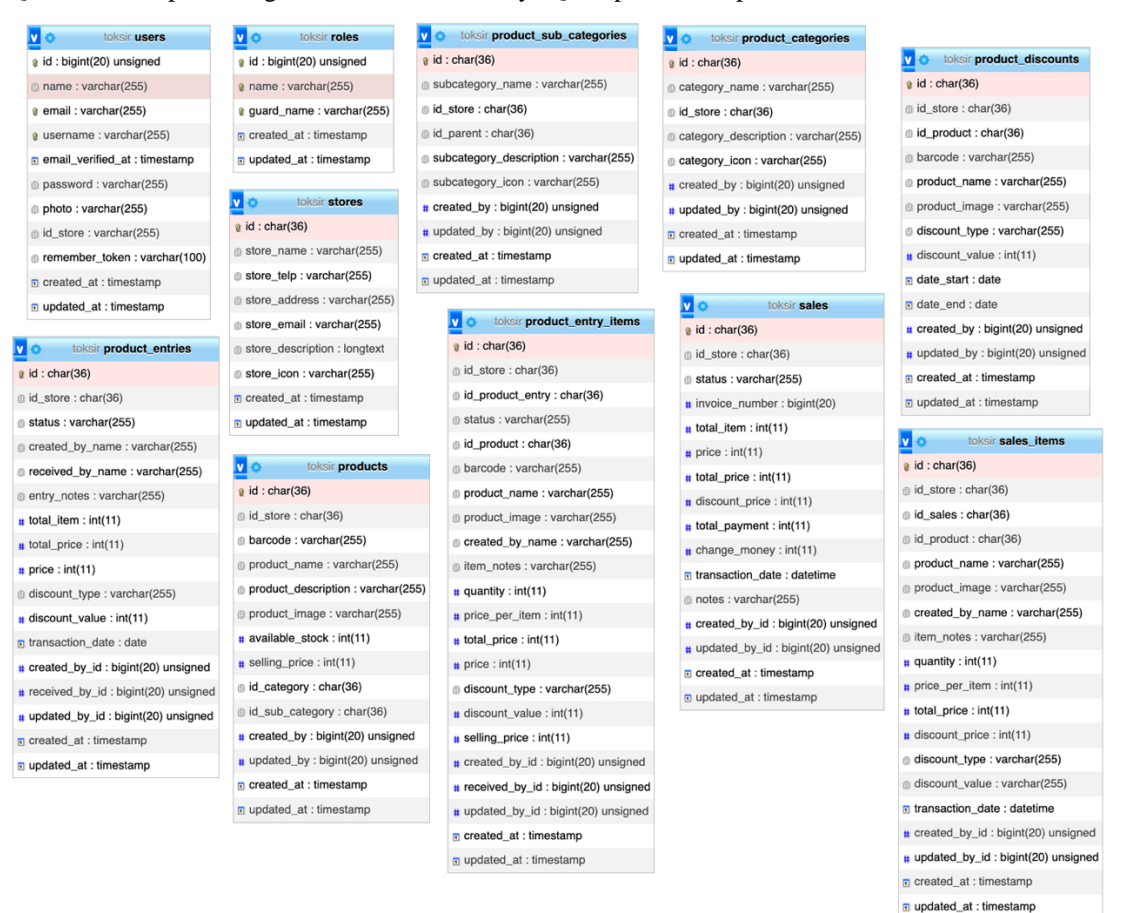

Gambar 5 Perancangan sistem basis data MySQL

### **4. HASIL DAN PEMBAHASAN**

Berdasarkan metode dan perancangan sistem yang telah diuraian oleh peneliti, maka peneliti membangun sebuah prototipe aplikasi KasirMu yang dapat digunakan oleh UMKM dalam mendukung keberlangsungan usahanya masing-masing.

#### *4.1 Halaman Login*

Halaman login aplikasi KasirMu memanfaatkan fitur khusus dari Laravel untuk memudahkan pengembangan sistem autentikasi. Hasil tampilan halaman login dapat dilihat pada gambar 6.

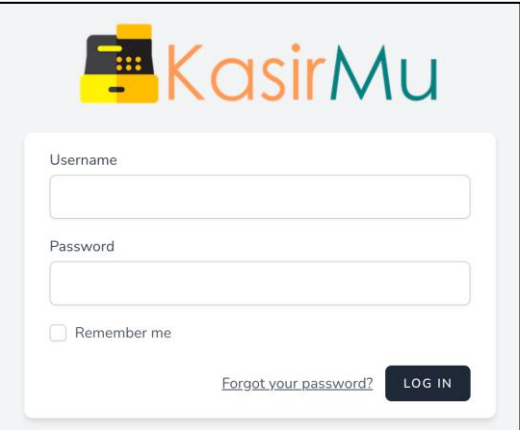

Gambar 6 Tampilan halaman login

# *4.2. Halaman Dashboard Admin*

Halaman dashboard admin menampilkan alur dari sistem sehingga pengguna yang masih awam dengan aplikasi POS dapat dengan mudah mempelajari dan menyesuaikan. Tampilan halaman dashboard admimn dapat dilihat pada Gambar 7.

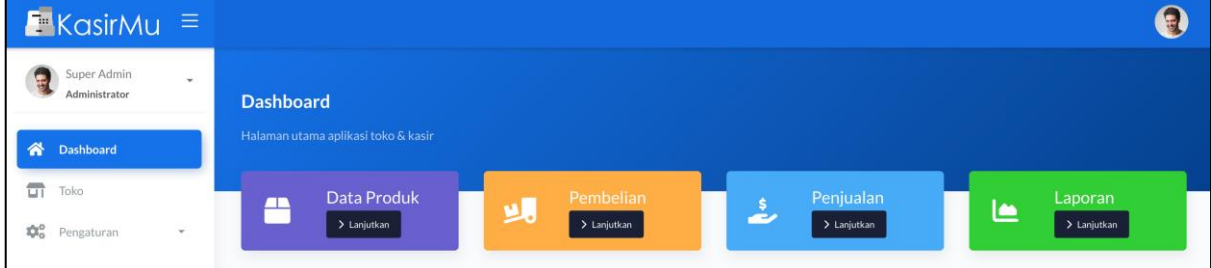

Gambar 7 Halaman dashboard admin

# *4.3 Halaman Penambahan Toko atau Usaha*

Aplikasi KasirMu memungkinkan pelaku usaha untuk membuat lebih dari satu toko atau usaha sesuai dengan yang dikelolanya selama ini. Penambahan toko dilakukan melalui akun admin dengan tampilan seperti yang terlihat pada Gambar 8.

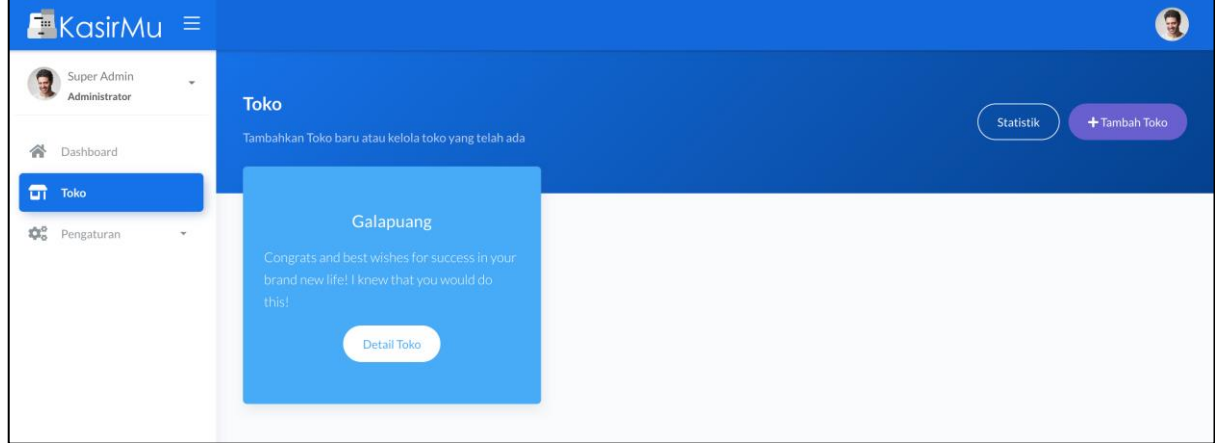

Gambar 8 Halaman penambahan toko atau usaha

### *4.4 Halaman transaksi pembelian barang*

Halaman transaksi pembelian barang atau bahan merupakan halaman yang digunakan oleh admin atau pemilik toko untuk mencatat pengeluaran dalam bentuk pembelian barang atau bahan sehingga akan menjadi pengurang pada laporan keuangan. Hasil halamman transaksi pembelian barang atau bahan dapat dilihat pada Gambar 9.

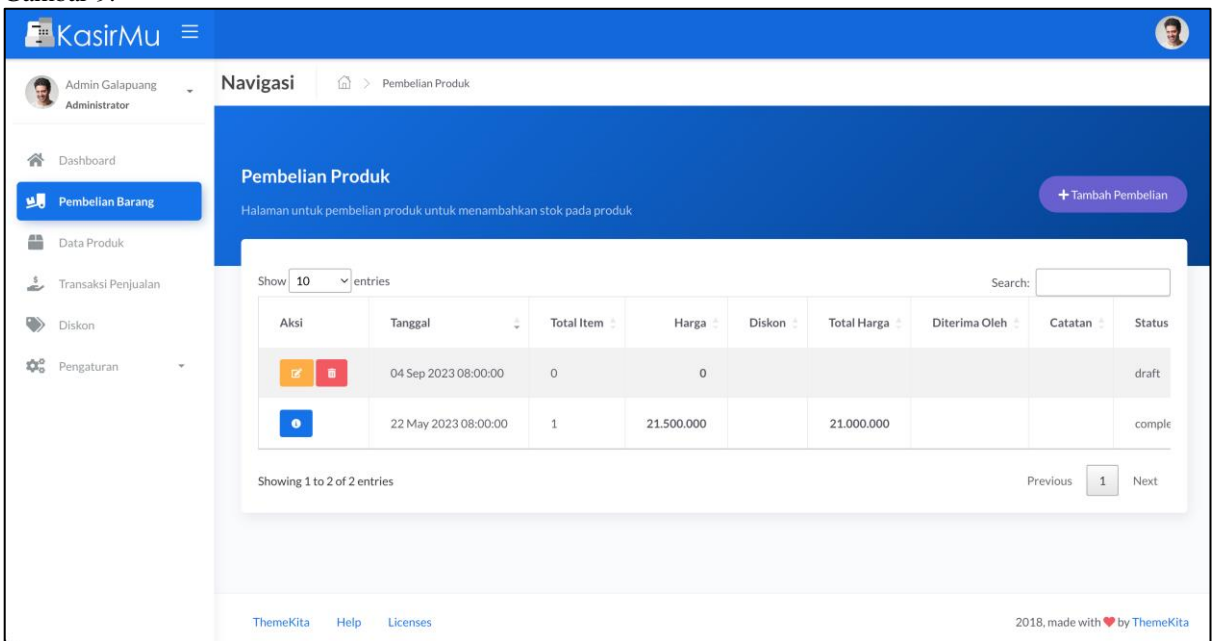

Gambar 9 Halaman transaksi pembelian barang

# *4.5 Halaman data produk*

Halaman data produk digunalan sebagai halaman untuk mengelola stok barang yang akan ditawarkan atau dijual kepada konsumen. Hasil halaman data produk dapat dilihat pada Gambar 10.

| $K$ asirMu $\equiv$                                                            |                                                    |                                  |   |             |                              |              |            |                                        |
|--------------------------------------------------------------------------------|----------------------------------------------------|----------------------------------|---|-------------|------------------------------|--------------|------------|----------------------------------------|
| Admin Galapuang<br>$\overline{\phantom{a}}$<br>Administrator<br>谷<br>Dashboard | Produk<br>Tambahkan dan kelola produk di toko anda |                                  |   |             |                              |              |            | + Tambah Produk                        |
| 蛌<br>Pembelian Barang                                                          | Show 10                                            | $\vee$ entries                   |   |             |                              |              | Search:    |                                        |
| m<br><b>Data Produk</b><br>Transaksi Penjualan                                 | Gambar                                             | Nama Produk                      | ÷ | Barcode     | Kategori                     | Stok         | Harga Jual | Aksi                                   |
| ۓ<br>Diskon                                                                    |                                                    | Macbook Pro 2017                 |   | 1982738172  | Laptop → Macbook             | $\mathbf{1}$ | 7.500.000  | $\mathbb{R}$ , $\mathbb{R}$            |
| $\mathfrak{D}^{\alpha}_{\alpha}$<br>Pengaturan<br>$\;$                         |                                                    | Lenovo Ideapad Slim 3 i5         |   | 92836487236 | Laptop → Lenovo              | 6            | 8.350.000  | $\widehat{\mathbf{u}}$<br>$\mathbf{z}$ |
|                                                                                |                                                    | Acer Aspire VX-15                |   | 02934787126 | $L$ aptop $\rightarrow$ Acer | $\mathbf{1}$ | 6.000.000  | $\alpha$ $\alpha$                      |
|                                                                                | Showing 1 to 3 of 3 entries                        | Next<br>Previous<br>$\mathbf{1}$ |   |             |                              |              |            |                                        |
|                                                                                |                                                    |                                  |   |             |                              |              |            |                                        |
|                                                                                | ThemeKita<br>Help                                  | Licenses                         |   |             |                              |              |            | 2018, made with ♥ by ThemeKita         |

Gambar 10 Halaman pengelolaan stok atau data produk

# *4.6 Halaman pengelolaan transaksi penjualan*

Halaman pengelolaan transaksi penjualan memungkinkan kasir dan admin untuk melihat riwayat transaksi penjualan dan mencetak *invoice* seperti yang diperlihatkan pada Gambar 11.

| $KasirMu =$                                                 |                                                                 |                                                     |               |                   |              |              |                           | Đ                              |  |  |
|-------------------------------------------------------------|-----------------------------------------------------------------|-----------------------------------------------------|---------------|-------------------|--------------|--------------|---------------------------|--------------------------------|--|--|
| Admin Galapuang<br>÷<br>ŧ<br>Administrator                  | Navigasi                                                        | 倚<br>Transaksi Penjualan                            |               |                   |              |              |                           |                                |  |  |
| 谷<br>Dashboard<br>過<br>Pembelian Barang<br>쓸<br>Data Produk | <b>Transaksi Penjualan</b>                                      | Halaman untuk pencatatan transaksi penjualan produk |               |                   |              |              |                           | + Tambah Penjualan             |  |  |
| ٤<br>Transaksi Penjualan                                    | Show 10                                                         | $\vee$ entries                                      |               |                   |              |              | Search:                   |                                |  |  |
| ◈<br>Diskon                                                 | Aksi                                                            | Tanggal<br>ó                                        | No. Invoice   | <b>Total Item</b> | Harga Barang | Harga Diskon | <b>Total Harga Barang</b> | Pembayar:                      |  |  |
| $\mathfrak{P}_0^0$<br>Pengaturan<br>$\mathbf{v}$            | $\Theta$                                                        | 22 May 2023 09:27:41                                | 2023052200002 | $\mathbf{1}$      | 8,350,000    | $\circ$      | 16,700,000                | 17,000,000                     |  |  |
|                                                             | $\oplus$                                                        | 22 May 2023 09:26:46                                | 2023052200001 | $\mathbf{1}$      | 7,500,000    | 350,000      | 7,150,000                 | 7,200,000                      |  |  |
|                                                             | Showing 1 to 2 of 2 entries<br>Previous<br>Next<br>$\mathbf{1}$ |                                                     |               |                   |              |              |                           |                                |  |  |
|                                                             |                                                                 |                                                     |               |                   |              |              |                           |                                |  |  |
|                                                             |                                                                 |                                                     |               |                   |              |              |                           |                                |  |  |
|                                                             | ThemeKita                                                       | Help<br>Licenses                                    |               |                   |              |              |                           | 2018, made with V by ThemeKita |  |  |

Gambar 11 Halaman pengelolaan transaksi penjuaalan

# *4.7 Halaman pengimputan transaksi penjualan*

Transaksi penjualan diinput melalui form pengimputan transaksi penjualan. Pada menu ini kasir dapat mencari barang yang telah dimasukkan pada menu data produk, mengimput jumlah pembayaran, menghitung uang kembalian dan mencetak *invoice* seperti yang terlihat pada Gambar 12.

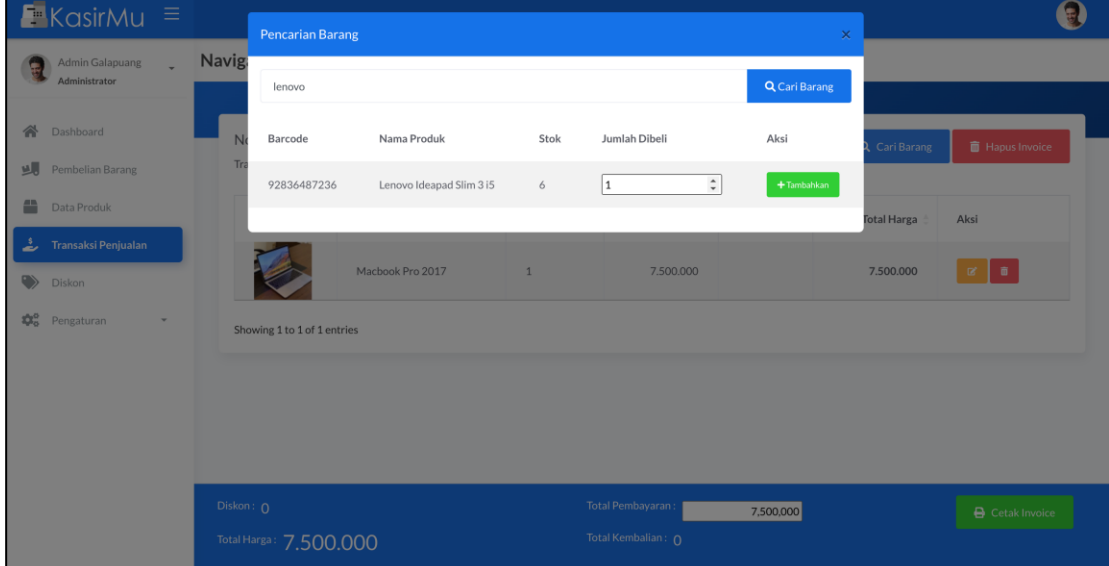

Gambar 12 Halaman pengimputan transaksi penjualan

*4.8 Halaman cetak invoice transaksi penjualan*

Contoh hasil *invoice* dari transaksi yang telah dilakukan dapat lihat pada Gambar 13.

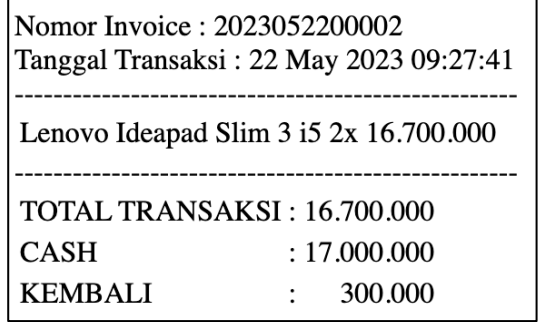

Gambar 13 Halaman cetak *invoice*

# 4.9 Hasil pengujian black box

Pengujian black box dilakukan oleh peneliti untuk memastikan semua fitur bekerja sebagaimana mestinya. Hasil pengujian *black box* yang telah dilakukan disajikan pada Tabel 1.

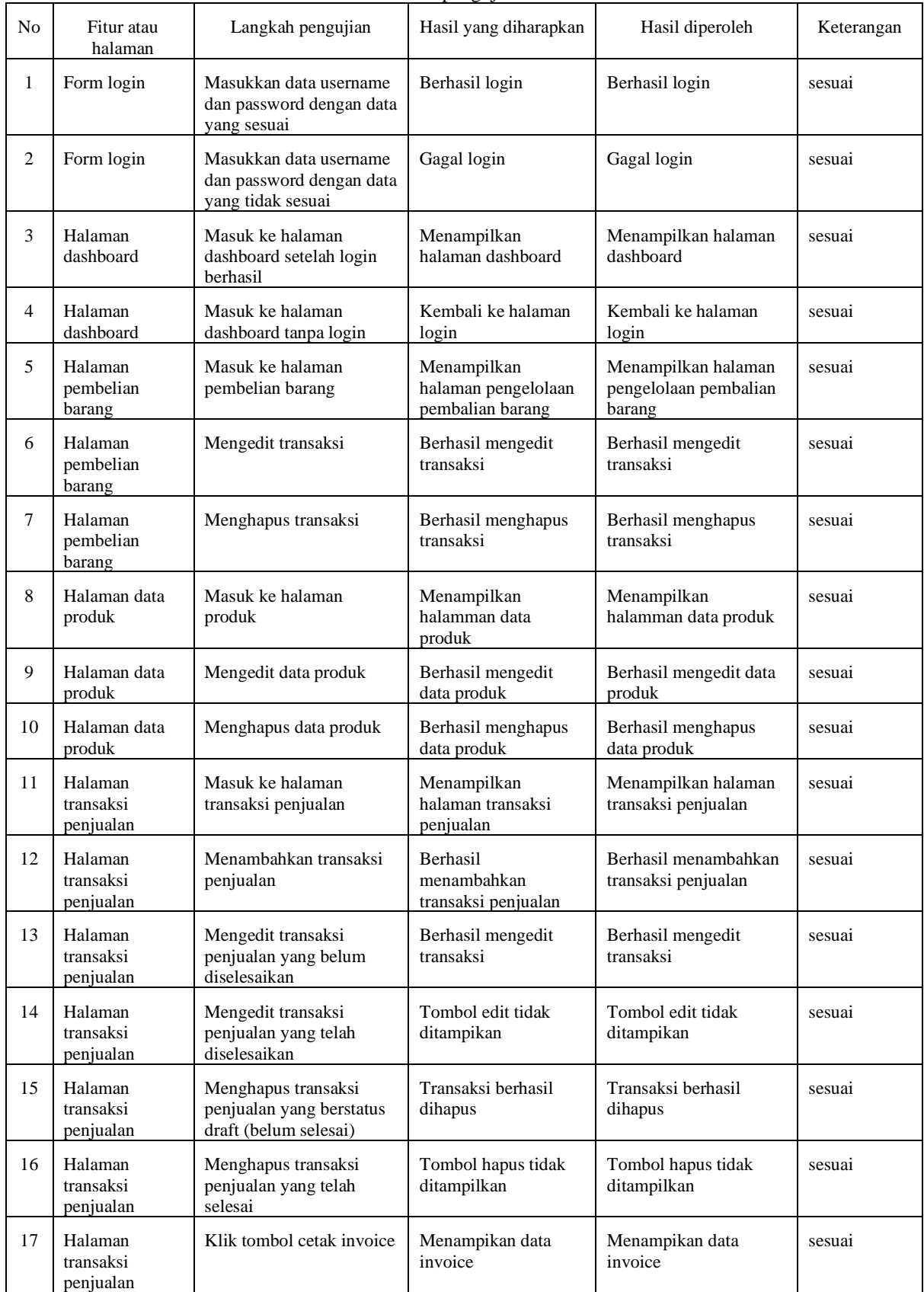

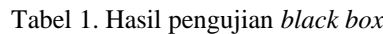

### **5. KESIMPULAN**

Berdasarkan penerapan metode penelitian protyping, perancangan inovasi aplikasi KasirMu telah berjalan sesuai dengan yang diharapkan sesuai dengan metode penelitian dan pengujian black box yang telah dilakukan. Melalui aplikasi KasirMu ini, pelaku UMKM dapat mengelola beberapa toko berbeda sehingga mempermudah dalam pengaturan dan pengelolaan toko secara bersamaan. Contoh penerapan aplikasi ini telah diterapkan dan dapat diakses melalui domain kasirta.com. Melalui penelitian ini, dapat disimpulkan bahwa aplikasi ini telah berjalan dan dapat digunakan oleh pelakuk usaha UMKM.

# **DAFTAR PUSTAKA**

- [1] D. Purba Sugumonrong, R. Ray, and V. Victorio, "Perancangan Sistem Informasi Point Of Sales (POS) Berbasis Web Pada Rumah Makan Kokobop Chicken," *Journal Information System Development (ISD)*, vol. 4, no. 1, Jan. 2019, doi: 10.19166/ISD.V4I1.360.
- [2] L. Zaitunnisaa and R. W. Arifin, "Sistem Informasi Point Of Sales Berbasis Web Pada Toko Usaha Mandiri," *INFORMATION SYSTEM FOR EDUCATORS AND PROFESSIONALS : Journal of Information System*, vol. 5, no. 2, pp. 141–150, Jun. 2021, doi: 10.51211/ISBI.V5I2.1553.
- [3] A. S. Sani, F. Pradana, and D. S. Rusdianto, "Pembangunan Sistem Informasi Point Of Sales Terintegrasi Dalam Lingkup Rumah Makan Beserta Cabangnya ( Studi Kasus : RM . Pecel Pincuk Bu Tinuk )," *Pengembangan Teknologi Informasi dan Ilmu Komputer*, vol. 2, no. 10, 2018.
- [4] F. Marisa and T. G. Yuarita, "PERANCANGAN APLIKASI POINT OF SALES (POS) BERBASIS WEB MENGGUNAKAN METODE SIKLUS HIDUP PENGEMBANGAN SISTEM," *Jurnal Teknologi dan Manajemen Informatika*, vol. 3, no. 2, 2017, doi: 10.26905/jtmi.v3i2.1514.
- [5] I. A. Dewi, Y. Miftahuddin, M. A. Fattah, C. B. Palenda, and S. F. Erawan, "Point of Sales System in InHome Café Website using Agile Methodology," *Journal of Innovation and Community Engagement*, vol. 1, no. 1, 2021, doi: 10.28932/jice.v1i1.3321.
- [6] P. D. A. Wiguna, I. P. A. Swastika, and I. P. Satwika, "Rancang Bangun Aplikasi Point of Sales Distro Management System dengan Menggunakan Framework React Native," *Jurnal Nasional Teknologi dan Sistem Informasi*, vol. 4, no. 3, 2019, doi: 10.25077/teknosi.v4i3.2018.149-159.
- [7] Y. Afrianto, N. B. Ginting, S. Suratun, and Y. Nelawati, "SISTEM INFORMASI INVENTORY P.O.S (POINT OF SALES) BERBASIS WEB PADA COUNTER CELLULAR," *JURTEKSI (Jurnal Teknologi dan Sistem Informasi)*, vol. 6, no. 2, pp. 125–134, Apr. 2020, doi: 10.33330/JURTEKSI.V6I2.407.
- [8] I. A. Dewi, Y. Miftahuddin, M. A. Fattah, C. B. Palenda, and S. F. Erawan, "Point of Sales System in InHome Café Website using Agile Methodology," *Journal of Innovation and Community Engagement*, vol. 1, no. 1, pp. 01–19, Mar. 2021, doi: 10.28932/JICE.V1I1.3321.
- [9] A. A. Wansaga, H. F. Wowor, and A. M.Sambul, "Rancang Bangun Aplikasi Point Of Seles (POS) Untuk Toko Kecil," *Jurnal Teknik Informatika*, 2021, Accessed: Mar. 28, 2023. [Online]. Available: http://repo.unsrat.ac.id/3268/1/Audy\_A.\_Wansaga\_14021106155\_fix.pdf
- [10] Diodora Yessayabella and Yohanna Adys, "IMPLEMENTASI SISTEM INFORMASI MANAJEMEN KASIR BERBASIS APLIKASI MOKA POS (POINT OF SALES) PADA KAFE X TAHUN 2022," *JAMANTA : JURNAL MAHASISWA AKUNTANSI UNITA*, vol. 1, no. 2, 2022, doi: 10.36563/jamanta\_unita.v1i2.476.
- [11] J. Sains, D. Teknologi, L. Asri, and L. A. Didik, "RANCANG BANGUN SISTEM INFORMASI SOFTWARE POINT OF SALE (POS) DENGAN METODE WATERFALL BERBASIS WEB," *JST (Jurnal Sains dan Teknologi)*, vol. 10, no. 1, pp. 92–103, Apr. 2021, doi: 10.23887/JSTUNDIKSHA.V10I1.29748.
- [12] A. S. Perdana and E. Mailoa, "Perancangan Website Penjualan Cupang Menggunakan Laravel( Studi Kasus Salatiga Betta Genetic)," *JATISI (Jurnal Teknik Informatika dan Sistem Informasi)*, vol. 9, no. 2, pp. 1343–1354, Jun. 2022, doi: 10.35957/JATISI.V9I2.2095.
- [13] R. Noviana, "PEMBUATAN APLIKASI PENJUALAN BERBASIS WEB MONJA STORE MENGGUNAKAN PHP DAN MYSQL," *Jurnal Teknik dan Science*, vol. 1, no. 2, pp. 112–124, Jun. 2022, doi: 10.56127/JTS.V1I2.128.
- [14] A. Susanto and ; Meiryani, "System Development Method with The Prototype Method," *INTERNATIONAL JOURNAL OF SCIENTIFIC & TECHNOLOGY RESEARCH*, vol. 8, p. 7, 2019, Accessed: Nov. 21, 2022. [Online]. Available: www.ijstr.org
- [15] R. S. Pressman, *Software Engineering: a Practitioner's Approach*, 5th Edition. McGraw-Hill, 2000.